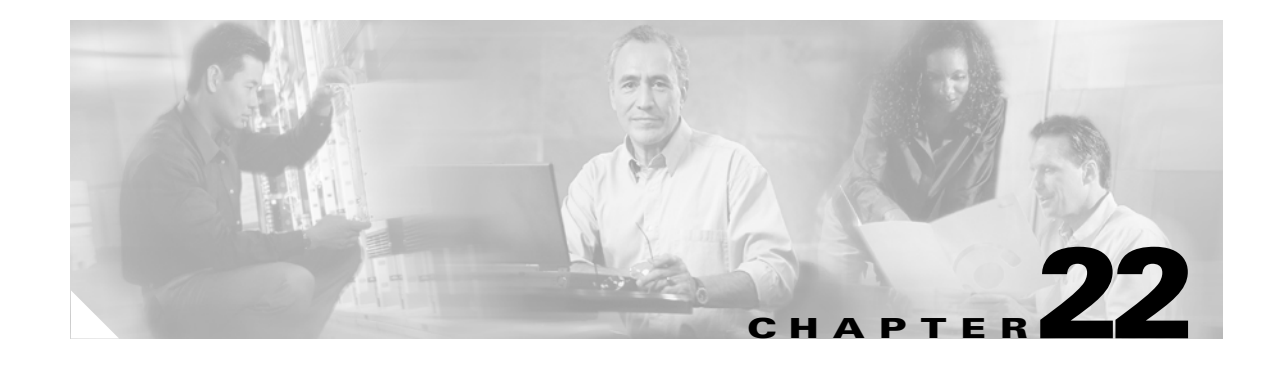

# **SCHED Commands**

This chapter provides SCHED (schedule) commands for the Cisco ONS 15454, ONS 15327, ONS 15600 and ONS 15310-CL.

# **22.1 SCHED-PMREPT-<MOD2>**

Schedule Performance Monitoring Report (10GFC, 10GIGE, 1GFC, 1GFICON, 2GFC, 2GFICON, CLNT, D1VIDEO, DS1, DV6000, E1, E3, E4, EC1, ESCON, ETRCLO, FSTE, G1000, GFPOS, GIGE, HDTV, ISC1, OC12, OC192, OC3, OC48, OCH, OMS, OTS, POS, STS1, STS12C, STS18C, STS192C, STS24C, STS36C, STS3C, STS48C, STS6C, STS9C, T1, T3, VC12, VC3, VT1, VT2)

**Usage Guidelines** Cisco ONS 15454, ONS 15327, ONS 15600, ONS 15310-CL

This command schedules/reschedules the NE to report the performance monitoring data for a line facility or for an STS/VT path periodically, using the automatic REPT PM message. This command can also remove the previously created schedule.

See Table 27-1 on page 27-1 for supported modifiers by platform.

The automatic performance monitoring reporting scheduled by this command is inhibited by default. ALW-PMREPT-ALL can be used to allow the NE to send the performance monitoring report. INH-PMREPT-ALL can be used to stop the NE from sending the performance monitoring report. The schedules created for the NE can be retrieved by RTRV-PMSCHED command.

The deletion of the schedule for the automatic performance monitoring reporting can be done by issuing SCHED-PMREPT-<MOD2> with the <NUMREPT> parameter equal to zero.

- **Note** The current maximum number of schedules allowed to be created for a NE is 1000. If this number of schedules has been created for the NE, an error message "Reach Limits Of MAX Schedules Allowed. Can Not Add More" will be returned if another schedule creation is attempted on the NE. Frequent use of automatic performance monitoring reporting will significantly degrade the performance of the NE.
	- **•** A schedule cannot be created if the card associated with the schedule is not provisioned, or if the cross-connection associated with the schedule has not been created. However, a schedule is allowed to be deleted even if a card is not provisioned, or if the cross-connection has not been created.
	- The number of outstanding performance monitoring reports counter <NUMREPT> will not be decremented, and the scheduled automatic performance monitoring reporting will not start if the card associated with the schedule is not physically plugged into the slot.

Ι

- **•** An expired schedule would not be automatically removed. The SCHED-PMREPT command has to be issued with the <NUMREPT> parameter equal to zero in order to delete the expired schedule.
- **•** Identical schedules for an NE is not allowed. Two schedules are considered identical if they have the same AID, MOD2 type, performance monitor type, performance monitor level, location, direction and time period.

An error message "Duplicate Schedule" is returned when trying to create a schedule which is a duplicate of a existing schedule. However, if the existing schedule expires (with the parameter <NUMINVL> equal to zero when retrieved by the RTRV-PMSCHED command, for example, no more performance monitoring reporting sent) the new schedule with the identical parameter will replace the existing schedule.

**•** When a electrical or optical card is unprovisioned by the DLT-EQPT command, or a cross-connection is deleted by the DLT-CRS command, the schedules associated with that card or that cross-connection will be removed silently by the NE. This removal prevents another type of card or cross-connection with the same AID to be provisioned on the NE, and prevents the NE from trying to send automatic performance monitoring reports based on the existing schedules.

The card or cross-connect can be unprovisioned or deleted through CTC. The schedules associated with that card or that cross-connection will also be removed silently by the NE.

• When creating schedules on an ONS 15327 XTC card, only schedules against the working XTC card (in Slot 6) are allowed. An error message "Can Not Create Schedule On Protect Card" will be returned if you try to create a schedule on protect XTC card in Slot 5.

**Category** Performance

**Security** Retrieve

 $\mathbf{I}$ 

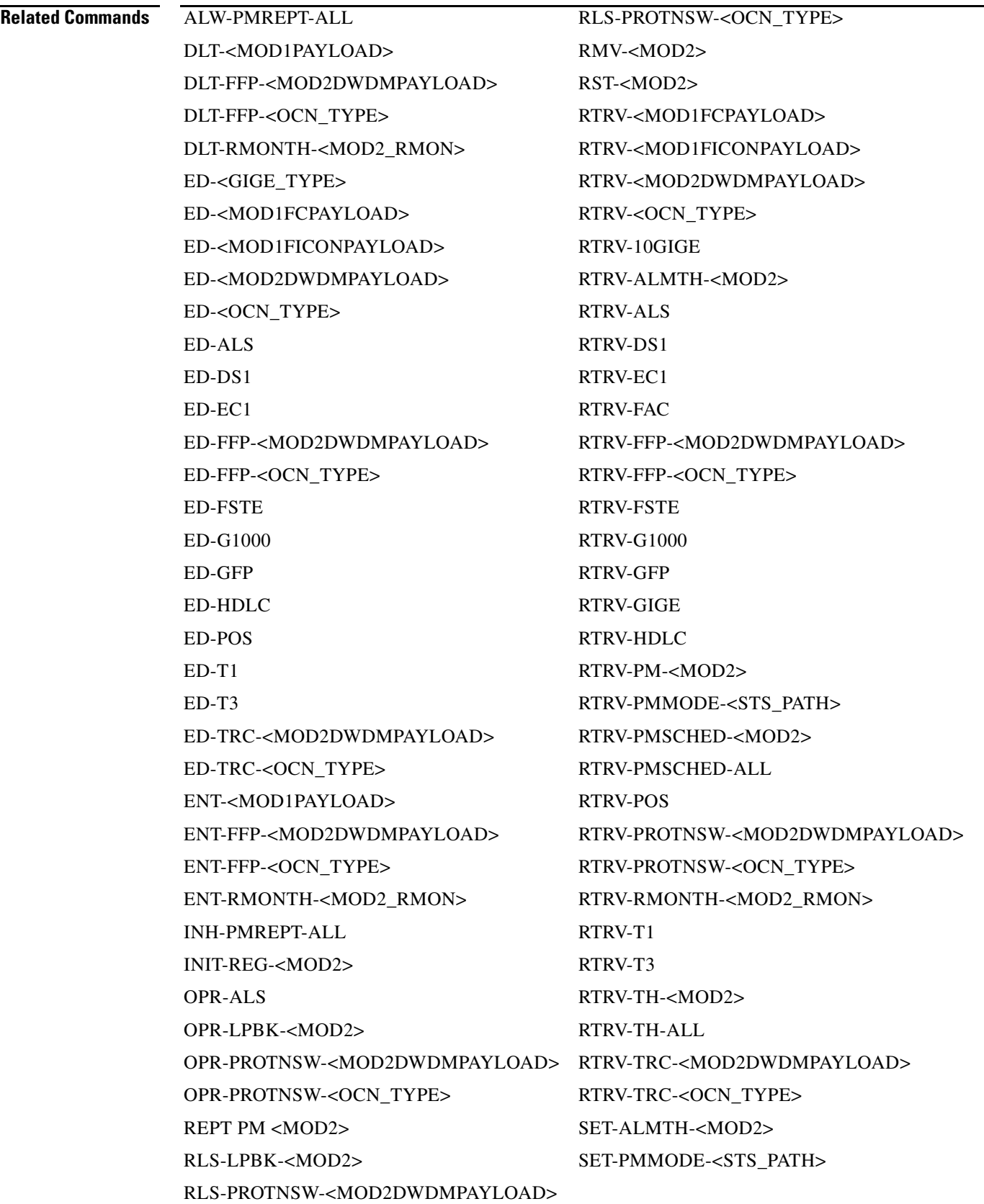

1

## **Input Format** SCHED-PMREPT-<MOD2>:[<TID>]:<SRC>:<CTAG>::[<REPTINVL>],[<REPTSTATM>], [<NUMREPT>],,[<MONLEV>],[<LOCN>],,[<TMPER>],[<TMOFST>];

## **Input Example** SCHED-PMREPT-OC3:NE-NAME:FAC-3-1:123::60-MIN,15-30,100,,1-UP,NEND,,15-MIN,0-0-15;

#### **Input Parameters**

#### *Table 22-1 SCHED-PMREPT-<MOD2> Input Parameters*

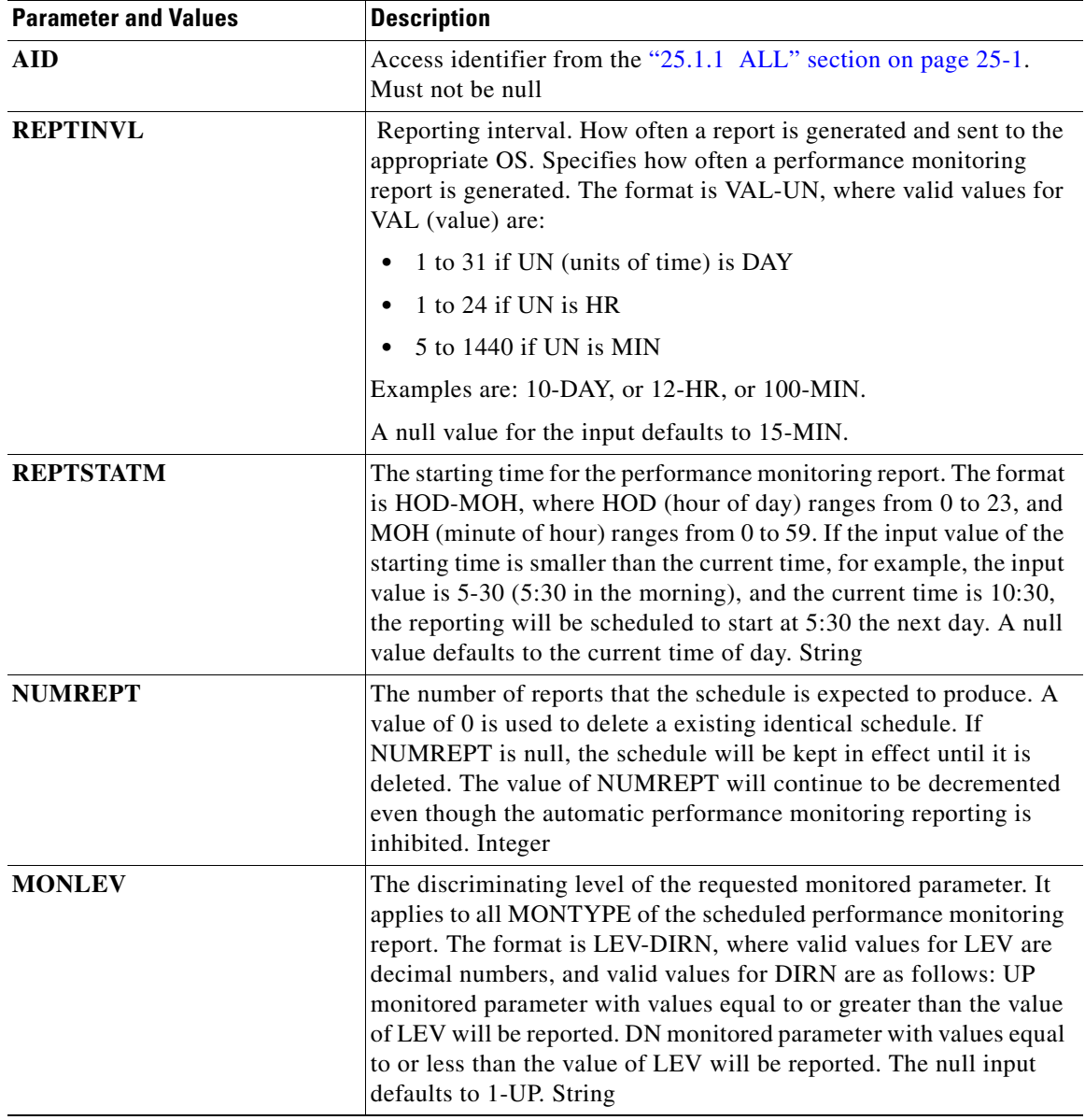

 $\mathbf{I}$ 

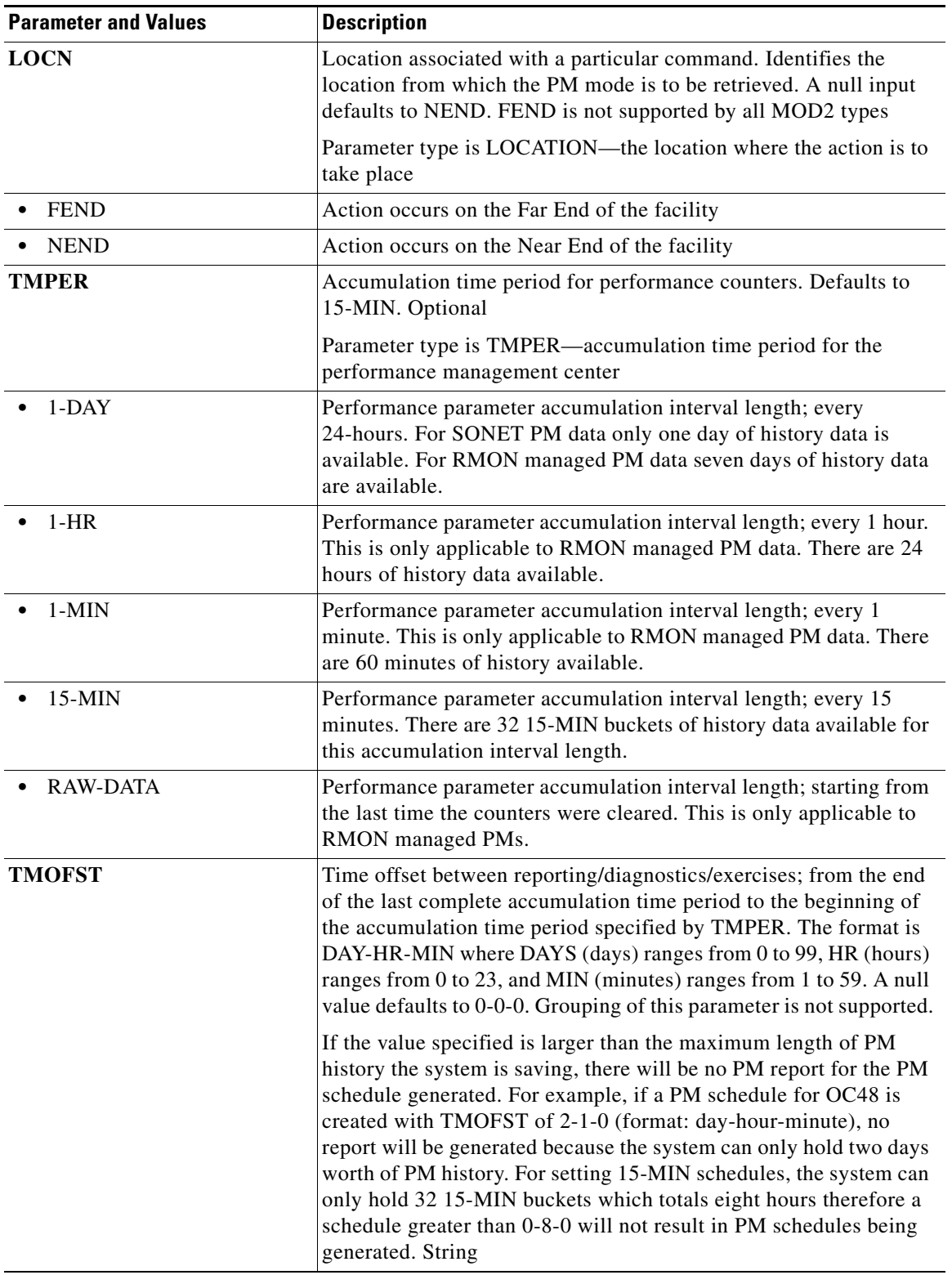

### *Table 22-1 SCHED-PMREPT-<MOD2> Input Parameters (continued)*

 $\mathsf I$ 

П